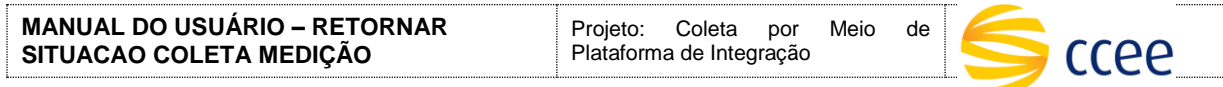

# **SERVIÇO SITUAÇÃO COLETA MEDIÇÃO Especificação das Operações de Serviço**

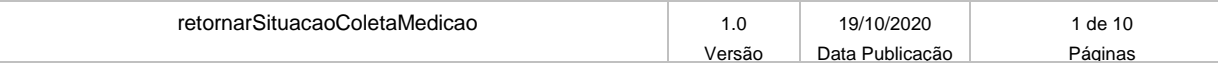

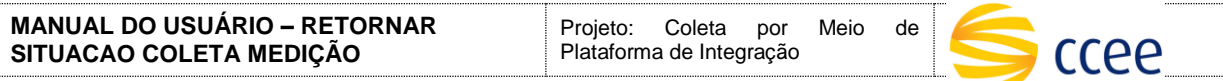

#### **Histórico de Revisões**

<span id="page-1-0"></span>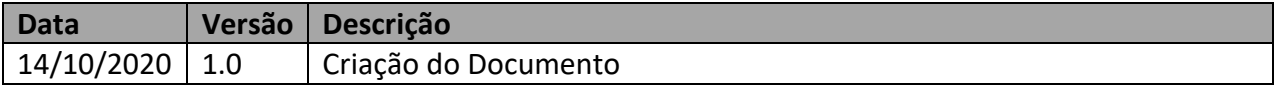

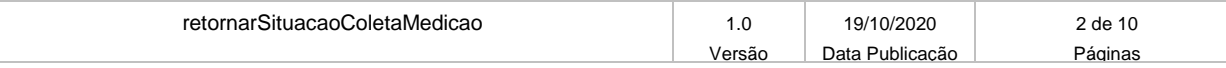

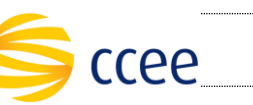

# Índice

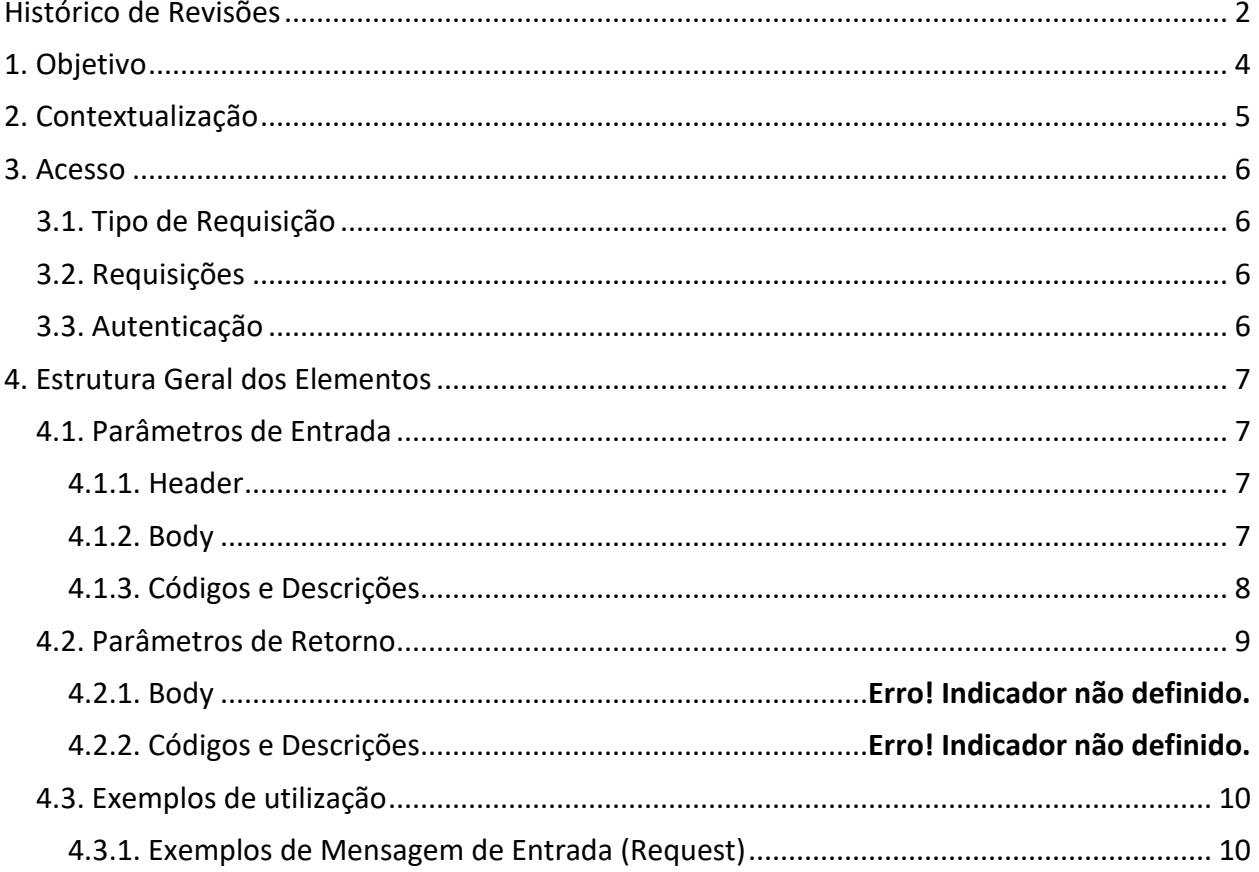

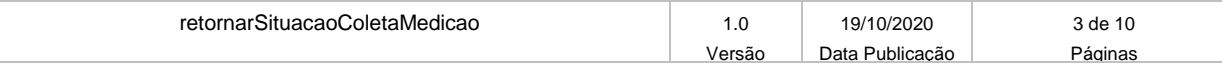

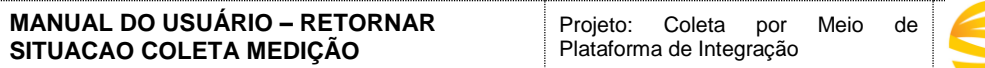

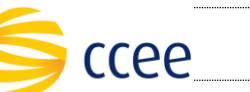

# <span id="page-3-0"></span>**1. Objetivo**

Este documento tem como objetivo fornecer as informações necessárias para construção do webservice a ser utilizado pela Plataforma de Integração da CCEE, no processo de retorno da situação do registro das medidas coletadas e submetidas através do serviço informarColetaMedicao.

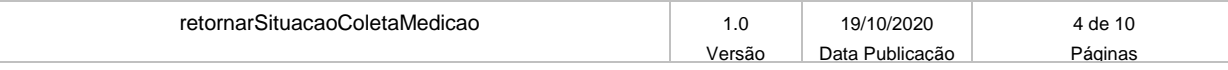

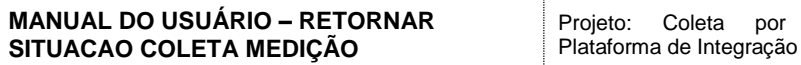

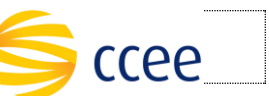

por Meio de

# <span id="page-4-0"></span>**2. Contextualização**

A Coleta Integrada funciona de forma assíncrona, ou seja, recebe as medidas informadas através do serviço informarColetaMedicao, retornando um número (ticket) para consulta da situação da admissão da coleta. A construção do serviço, objeto deste manual, visa automatizar o retorno da situação da coleta assim que a mesma for admitida ou recusada pelo SCDE da CCEE.

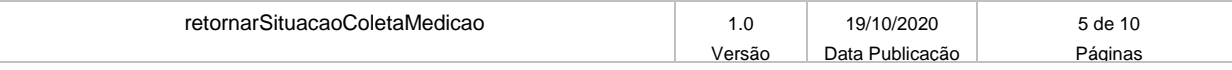

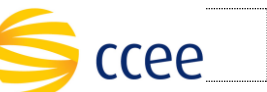

## <span id="page-5-0"></span>**3. Acesso**

O serviço deverá ser exposto através de um *webservice* no endereço (endpoint) a ser registrado no sistema cadastral do SCDE da CCEE. Esse serviço deve estar disponível para receber a resposta de validação quando enviados os dados de medição via Plataforma de Integração ao SCDE da CCEE.

## <span id="page-5-1"></span>**3.1. Tipo de Requisição**

O tipo de requisição utilizado pela Plataforma de Integração será o método POST.

## <span id="page-5-2"></span>**3.2. Requisições**

A Plataforma de Integração da CCEE realizará apenas uma tentativa de requisição ao serviço exposto e disponibilizado para receber a situação da coleta de medição enviada via Plataforma de Integração.

Além do recebimento da situação da coleta de medição através da requisição mencionada acima, o serviço *obterSituacaoColetaMedicao* também será disponibilizado para ser consumido via Plataforma de Integração da CCEE a fim de obter a informação.

As requisições ao serviço *obterSituacaoColetaMedicao* limitam-se a 60 (sessenta) chamadas por hora.

## <span id="page-5-3"></span>**3.3. Autenticação**

A Plataforma de Integração da CCEE realizará a chamada ao serviço disponibilizado pelo agente informando as credenciais de acesso (chave/valor) somente se estiver cadastrado no SCDE da CCEE no momento da inclusão ou manutenção cadastral do ponto de medição. Essas credenciais serão utilizadas no *Header* da mensagem de entrada, conforme seção a seguir.

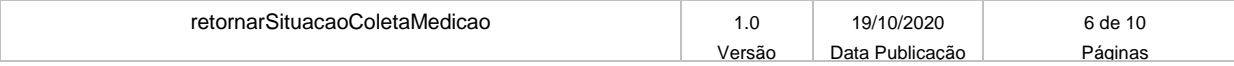

ccee

#### <span id="page-6-0"></span>**4. Estrutura Geral dos Elementos**

As seções a seguir descrevem cada parâmetro de entrada e saída, com seus respectivos tipos de dados e descrições.

#### <span id="page-6-1"></span>**4.1. Parâmetros de Entrada**

#### <span id="page-6-2"></span>**4.1.1. Header**

A tabela abaixo descreve os possíveis campos que poderão ser enviados através do *header* de uma mensagem REST de entrada (request) pela Plataforma de Integração da CCEE para o webservice a ser disponibilizado pelo agente:

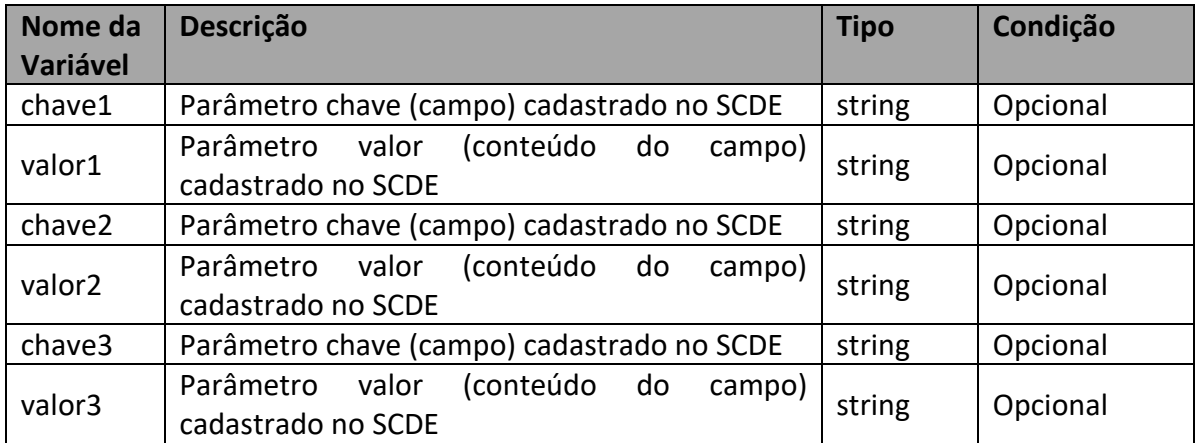

Os parâmetros acima tratam-se das informações cadastradas no SCDE da CCEE como mostra a imagem abaixo:

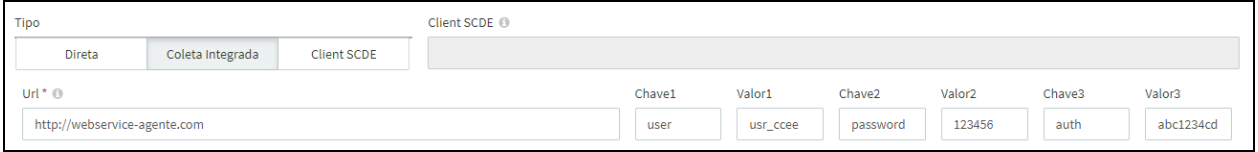

#### <span id="page-6-3"></span>**4.1.2. Body**

A tabela abaixo descreve os campos que serão enviados através do *body* de uma mensagem REST de entrada (*request*) pela Plataforma de Integração da CCEE para o webservice a ser disponibilizado pelo agente:

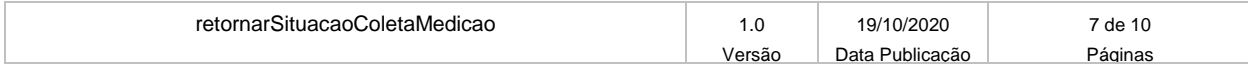

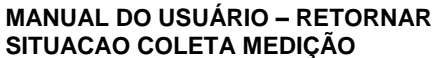

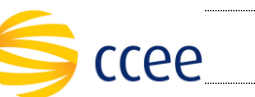

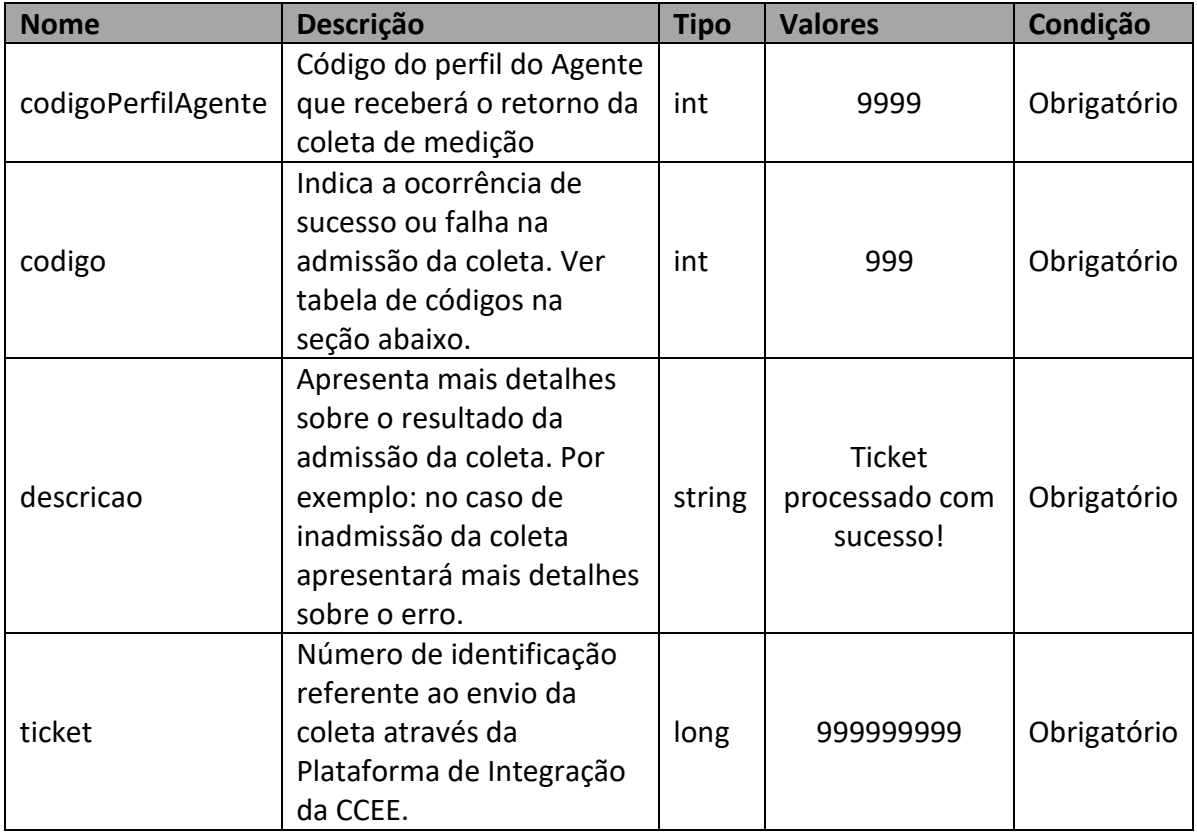

#### <span id="page-7-0"></span>**4.1.3. Códigos e Descrições**

A tabela abaixo identifica o significado de cada código retornado no campo "código" do "body":

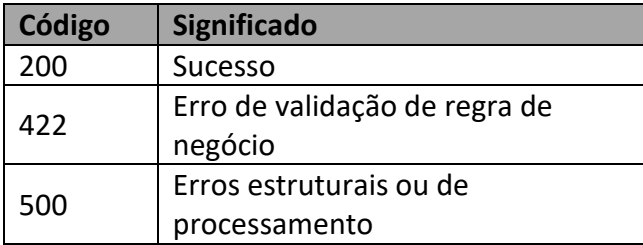

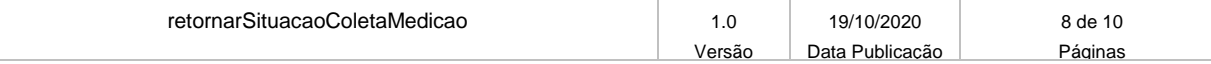

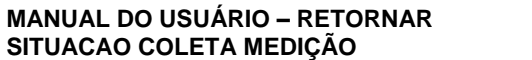

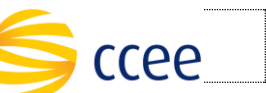

#### <span id="page-8-0"></span>**4.2. Parâmetros de Retorno**

Todas as respostas de sucesso enviadas pelo webservice para a Plataforma de Integração da CCEE deverá utilizar o código de Status HTTP (status code) "200" quando indicar sucesso no recebimento.

A Plataforma de Integração da CCEE irá registrar o código de Status HTTP (status code) recebido pelo webservice do agente em log para controle, monitoramento e auditoria quando necessário.

Os dados registrados em log pela Plataforma de Integração da CCEE ficarão disponíveis por tempo determinado conforme política de expurgo da CCEE.

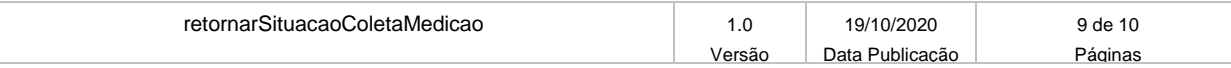

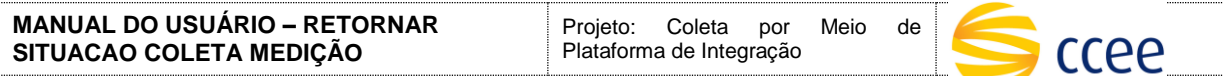

#### <span id="page-9-0"></span>**4.3. Exemplos de utilização**

#### <span id="page-9-1"></span>**4.3.1. Exemplos de Mensagem de Entrada (Request)**

Os dados cadastrados no SCDE conforme imagem abaixo:

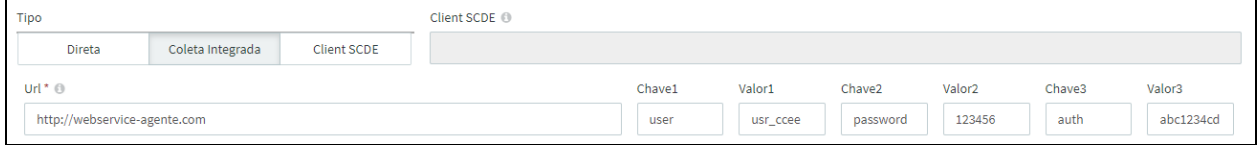

Serão utilizados conforme o exemplo abaixo na chamada *cURL (Client URL):*

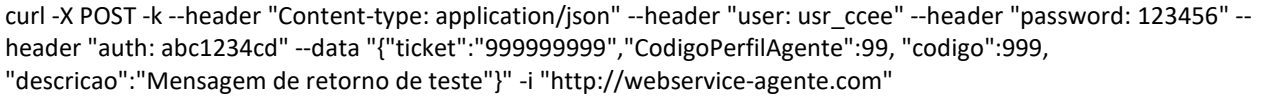

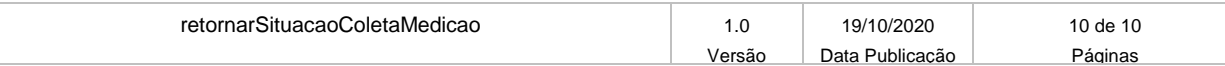